# **Système de vision et d'analyse d'images pour le suivi automatisé du développement de semences et de plantules.**

Landry BENOIT<sup>1</sup>, Étienne BELIN<sup>1</sup>, François CHAPEAU-BLONDEAU<sup>1</sup>, David ROUSSEAU<sup>2</sup>, Didier DEMILLY<sup>3</sup>, Sylvie DUCOURNAU<sup>3</sup>, Carolyne DÜRR<sup>4</sup>

<sup>1</sup> Laboratoire d'Ingénierie des Systèmes Automatisés (LISA), Université d'Angers, 62 avenue Notre Dame du Lac, 49000 Angers, France.

<sup>2</sup> Université de Lyon, CREATIS, CNRS UMR 5220, INSERM U1044, Université Lyon 1, INSA-Lyon, 69621 Villeurbanne, France.

<sup>3</sup> GEVES, Station Nationale d'Essais de Semences (SNES), 25 rue Georges Morel, CS 90024, 49071 Beaucouzé cedex, France.

<sup>4</sup> INRA, UMR 1345 IRHS Institut de Recherche en Horticulture et Semences, 42 rue Georges Morel, 49071 Beaucouzé, France.

*landry.benoit@etud.univ-angers.fr, etienne.belin@univ-angers.fr, chapeau@univ-angers.fr, david.rousseau@univ-lyon1.fr, didier.demilly@geves.fr, sylvie.ducournau@geves.fr, carolyne.durr@angers.inra.fr*

*Résumé* **– Nous présentons un prototype de système de vision associé à un logiciel de traitement et d'analyse d'images, appliqués en biologie végétale pour le suivi automatisé et la caractérisation quantitative du développement de semences et de plantules. Le système de vision peut incorporer différentes modalités d'imagerie, et il est actuellement employé en imagerie visible. L'analyse numérique des images permet d'aboutir à la mesure automatisée de l'allongement des plantules ou de la taille de leurs organes d'intérêt en fonction du temps, selon les conditions de la croissance. Ce dispositif expérimental est associé à un système de simulation numérique permettant de générer des séquences d'images synthétiques en conditions réalistes de prise de vue, pour servir à la validation du logiciel de traitement automatisé en complément de la validation par expert humain. L'ensemble du système vise à contribuer au phénotypage automatisé haut-débit des semences, consistant à tester leurs qualités germinatives et leur vigueur sur différentes espèces et différents génotypes, en vue d'améliorer leurs propriétés et rendement.**

*Mots clés* **– Visionique, Analyse d'images, Automatisation, Biologie végétale.**

#### **1. L'instrumentation et imagerie appliquées au phénotypage de semences et plantules**

L'instrumentation et l'imagerie pilotées par ordinateur peuvent se révéler très utiles pour contribuer à la caractérisation quantitative et à haut débit des végétaux [1-9]. De tels dispositifs de visionique permettant des caractérisations automatisées peuvent aider à mieux comprendre et contrôler le développement des plantes, à tirer un plus large parti des progrès de la génétique. De grands enjeux en cause sont l'amélioration des plantes, de leur résistance, de leur rendement et l'optimisation de leurs conditions de culture. Nous présentons ici un système de vision associé à un logiciel de traitement et d'analyse d'images, conçus pour le suivi automatisé et la caractérisation quantitative de la germination de semences et de la croissance de plantules de façon non destructive et non invasive.

Le système de vision incorpore un dispositif de prise de vue intégré à un banc permettant la germination des semences et la croissance des plantules en conditions environnementales contrôlées. L'acquisition des images peut se faire par différentes modalités d'imagerie, selon le type de caméra installée. Les prises de vue automatisées fournissent des séquences d'images des différents stades de la croissance des plantules. Le traitement numérique

des images permet de réaliser la segmentation des plantules et de leurs différents organes d'intérêt (radicule, hypocotyle, cotylédon), ainsi que le suivi au cours du temps du développement des structures segmentées lors de l'élongation des plantules. L'analyse numérique des images ainsi segmentées permet d'obtenir les courbes d'allongement des plantules et de leurs organes en fonction du temps, selon les conditions de la croissance. Le dispositif expérimental de vision et d'analyse d'images est associé à un système de simulation numérique, qui permet de simuler le développement de plantules selon différents modèles de croissance, et de générer les images synthétiques correspondantes comme elles seraient acquises par le système de vision dans des conditions réalistes de prise de vue. Ce simulateur sert en particulier à la validation du logiciel de traitement automatisé, en complément de la validation par l'expert humain.

Dans la suite nous détaillons et illustrons la conception et le fonctionnement de ce système d'instrumentation et d'imagerie pour les semences et plantules, baptisé ElonCam. Ce dispositif est en cours de développement dans le cadre d'une collaboration entre le LISA de l'Université d'Angers, la Station Nationale d'Essais de Semences SNES-GEVES et l'INRA d'Angers. Il vise à disposer d'un outil générique pour contribuer au phénotypage automatisé haut-débit des semences, consistant à tester leurs qualités germinatives et leur vigueur sur différentes espèces et différents génotypes. Ces travaux sont en particulier reliés au programme de l'ANR Investissements d'Avenir - AKER où les partenaires sont impliqués et qui concerne l'amélioration de la betterave sucrière pour laquelle la France est l'un des premiers producteurs mondiaux.

#### **2. Le système de vision**

Le système de vision présenté à la figure 1 est adapté au suivi de plantules en phase d'élongation par imagerie visible, et il adresse des problématiques très actuelles concernant l'automatisation du phénotypage des végétaux [6-8]. Le système de vision se compose d'une caméra RGB et d'un rétro-éclairage inactinique constitué par une lumière verte simulant l'obscurité pour les plantes. Les plantules sont semées dans une boite de Pétri contenant un milieu nutritif translucide (gélose). Les boites sont placées à la verticale entre la caméra RGB et le système de rétro-éclairage. Afin de limiter l'influence de l'éclairage sur le développement des plantules et les conditions expérimentales (apparition de buée sur le couvercle de la boite, échauffement local favorisant le développement de champignons, …), l'éclairage est intermittent et synchronisé avec la prise d'images. Le système de vision présenté, en cours d'élaboration, permet l'acquisition de façon automatique d'images RGB de plantules en phase d'élongation à la verticale, et a d'ores et déjà été testé sur plusieurs espèces (*Medicago truncatula*, blé, colza, betterave) comme l'illustre la figure 2. Pour chaque boite de Pétri on acquiert une séquence d'images, semblable à celle de la figure 3, qui sera utilisée afin de caractériser le développement de chaque plantule suivie. Les images sont acquises de façon continue depuis le semis (image 0), à une fréquence et pendant une durée déterminées par l'utilisateur, en fonction des plantules à phénotyper.

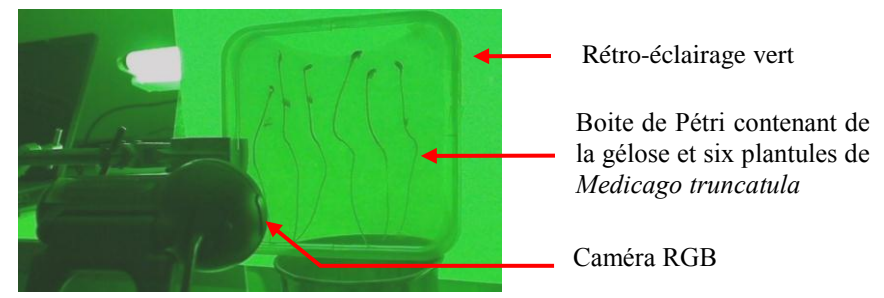

Figure 1: Le prototype de système de vision lors du suivi de l'allongement de six plantules de *Medicago truncatula.*

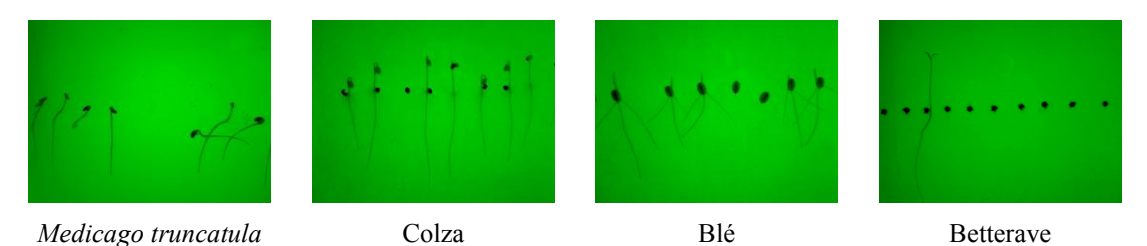

Figure 2 : Images de plantules sur quatre espèces végétales différentes, acquises au moyen du prototype de système de vision de la figure 1, en utilisant un rétro-éclairage vert simulant l'obscurité pour les plantes.

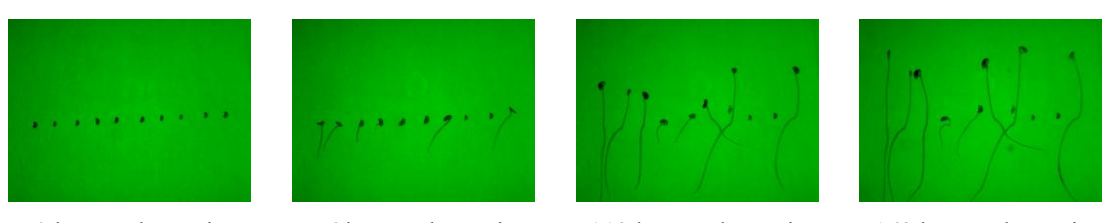

0 h après le semis 56 h après le semis 112 h après le semis 168 h après le semis Figure 3 : Quatre images successives permettant le suivi du développement de plantules de *Medicago truncatula* au cours du temps.

## **3. Le logiciel de suivi de plantules**

## **3.1 Présentation du logiciel**

Le logiciel de suivi de plantule en phase d'élongation développé sous Matlab 7.5 est multiplateforme (Microsoft Windows, Linux). Les fonctionnalités du logiciel ont été testées sous Microsoft Windows XP et ultérieurs, Ubuntu 10.04 et ultérieur, ainsi que Debian 6.0. Le code développé est interprétable par les versions de Matlab 5.0 à 8.1. Une version compilée du logiciel a été réalisée afin de faciliter son déploiement et son utilisation par des utilisateurs non initiés au développement informatique.

Le logiciel comporte quatre fonctionnalités : le suivi de plantule, la sélection de zones d'intérêt, la réalisation de films facilitant l'interprétation des résultats, et la réalisation de films facilitant la visualisation des séries d'images acquises. L'utilisateur choisit l'une des fonctionnalités via l'interface présentée à la figure 4 apparaissant au démarrage du logiciel. Lors du développement, une attention particulière a été portée à la gestion des erreurs de saisie et des erreurs système. En cas d'erreur, un message explicitant l'erreur apparaît. Seules les erreurs non corrigeables par un opérateur mettent fin au logiciel. Si l'erreur est corrigeable par un opérateur, le logiciel attend une correction valide pour continuer les traitements.

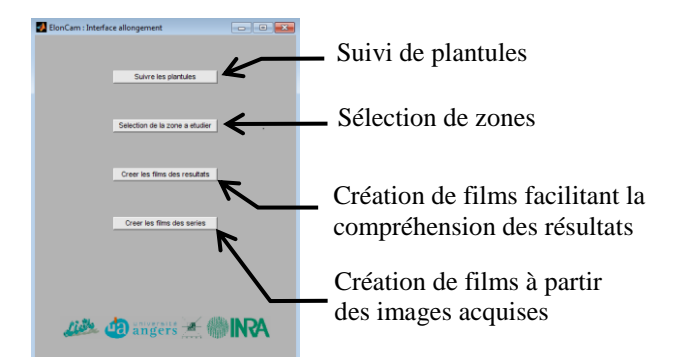

Figure 4 : L'interface apparaissant au démarrage du logiciel de suivi de plantules, permettant à l'utilisateur de sélectionner la fonctionnalité qu'il souhaite utiliser.

#### **3.2 Le suivi de plantules en phase d'élongation**

#### 3.2.1 La fonctionnalité principale du logiciel

Le suivi et la mesure de la croissance de semences et de l'élongation de plantules sont réalisés de façon automatique par traitement d'images. La fonctionnalité principale du logiciel exploite des séquences d'images RGB de plantules en phase d'élongation à la verticale, acquises par imagerie visible en lumière verte au moyen du système de vision décrit à la section 2. Cette fonctionnalité comporte deux phases automatisées, la détection des plantules par segmentation des images RGB acquises, et le phénotypage (mesure des organes). Afin de réaliser le suivi, il est indispensable que l'utilisateur renseigne, au moyen de l'interface principale présentée à la figure 5, la série d'images à traiter (répertoire et extension des fichiers des images acquises), l'espèce étudiée et le répertoire de sortie. Cette interface permet à l'opérateur de choisir s'il souhaite réaliser le suivi dans son intégralité ou s'il souhaite seulement réaliser la segmentation (détection des plantules). Ce choix se fait par cliquage sur l'un ou l'autre des deux boutons de l'interface.

Suite à cette sélection, deux interfaces présentées à la figure 5 permettent à l'opérateur de choisir les paramètres adaptés à la segmentation et à la mesure de la série d'images étudiée. Les paramètres en question sont requis pour le fonctionnement de l'algorithme réalisant le traitement automatisé, et concernent les contrastes et tailles typiques rencontrés sur l'espèce végétale étudiée. Pour une espèce et des conditions de prise de vue données, les valeurs de ces paramètres peuvent être déterminées à l'avance, une fois pour toutes, dans une phase préliminaire de réglage. Le jeu de paramètres pourra être reconduit pour des campagnes d'analyse étendues sur l'espèce donnée. Dans les interfaces sur la figure 5, les paramètres apparaissent ainsi prérenseignés en fonction de l'espèce étudiée qui a été renseignée dans l'interface principale. Si l'opérateur choisit de réaliser uniquement la segmentation, seule l'interface 5.2 apparaît. Si l'opérateur choisit de réaliser le suivi complet, l'interface 5.2 apparaît, puis après validation des paramètres renseignés, l'interface 5.3.

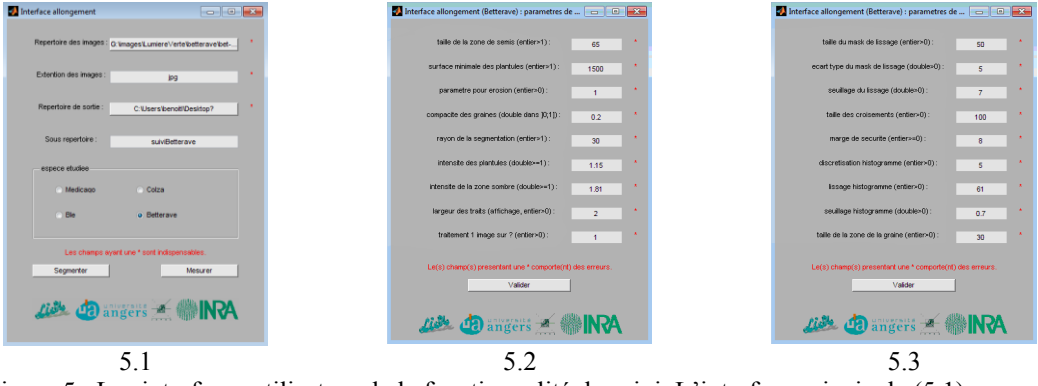

Figure 5 : Les interfaces utilisateur de la fonctionnalité de suivi. L'interface principale (5.1) permet à l'utilisateur de renseigner la série d'images à traiter (répertoire et extension des fichiers des images acquises) et le répertoire de sortie puis de choisir entre la réalisation du suivi complet ou uniquement la segmentation des images. L'interface 5.2 permet de fixer les paramètres liés à la segmentation des images. L'interface 5.3 permet de fixer les paramètres liés à la mesure des plantules. En cas d'erreur de saisie un message, indiquant les champs à corriger, apparaît.

#### 3.2.2 La segmentation des images acquises

L'algorithme de segmentation développé est adapté au suivi de plantules en phase d'élongation à la verticale. Comme l'illustre la figure 6, seul le canal vert des images RGB acquises contient de l'information, lorsque lors de l'acquisition des images RGB un rétroéclairage en lumière verte inactinique est employé. L'algorithme implémenté détecte, sur le canal vert des images, d'abord les graines (image à 0 heure après le semis) puis les plantules. Le résultat de la segmentation des images de plantules de *Medicago truncatula* de la figure 7 est présenté à la figure 8. L'algorithme de segmentation permet, comme l'illustrent les figures 9 et 10, la segmentation d'images de plantules d'espèces différentes. L'algorithme de segmentation supprime les objets non plantules, n'intersectant pas de plantules, comme les champignons de la figure 11.

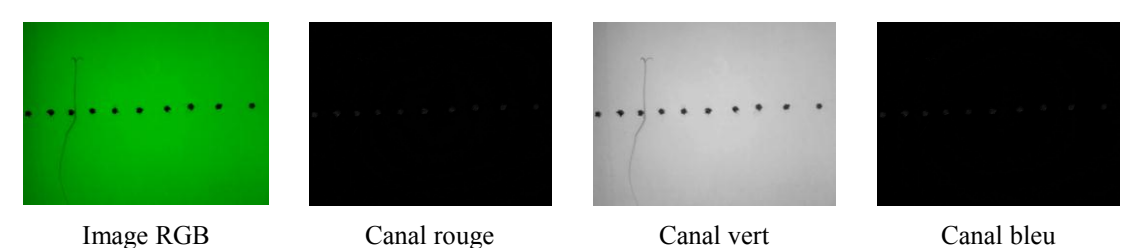

Figure 6 : Les trois canaux d'une image RGB de plantules de betterave en phase d'allongement.

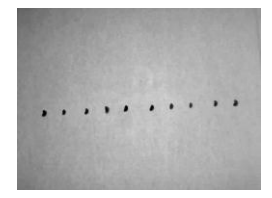

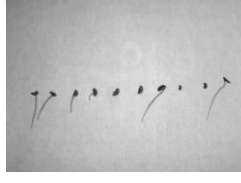

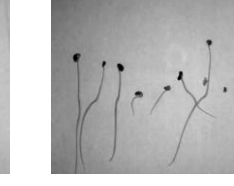

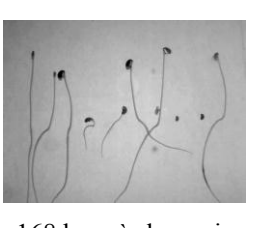

0 h après le semis 56 h après le semis 112 h après le semis 168 h après le semis Figure 7 : Le canal vert des quatre images de plantules de *Medicago truncatula* de la figure 3, à différents instants après le semis.

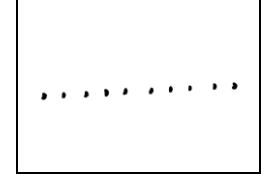

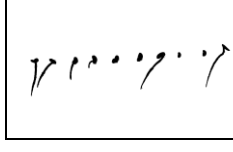

0 h après le semis 56 h après le semis 112 h après le semis 168 h après le semis

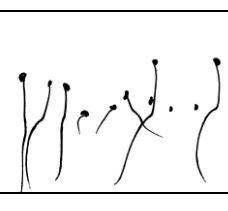

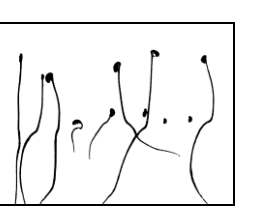

Figure 8 : Les plantules de *Medicago truncatula* détectées dans les images de la figure 7, par l'algorithme de segmentation implémenté dans le logiciel ElonCam.

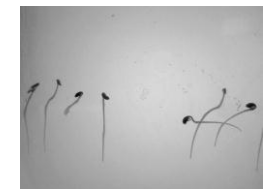

*Medicago truncatula* Colza Blé Betterave

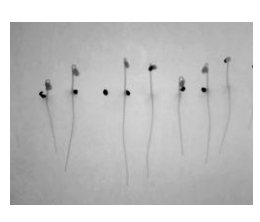

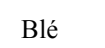

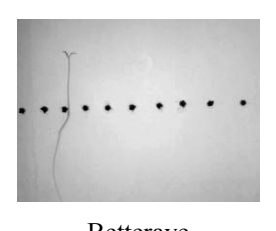

Figure 9 : Le canal vert des quatre images de la figure 2 pour quatre espèces différentes.

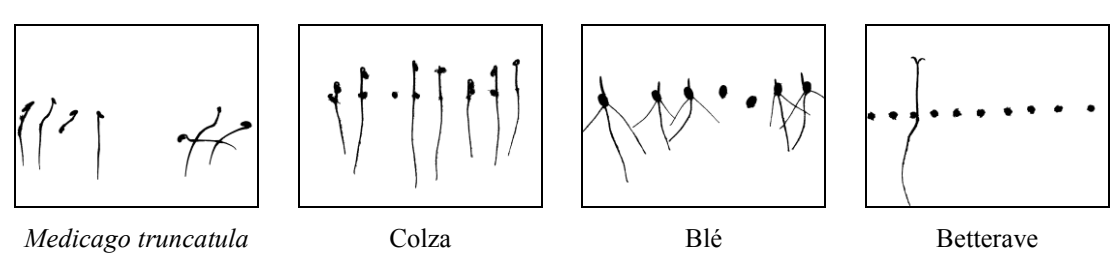

Figure 10 : Les plantules détectées dans les images de la figure 9, par l'algorithme de segmentation implémenté dans le logiciel ElonCam.

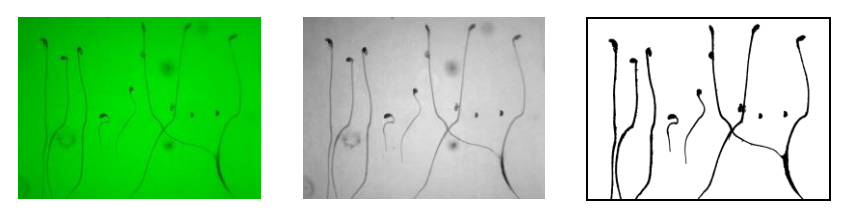

Figure 11 : La segmentation d'une image RGB de plantules de *Medicago truncatula* en présence de champignons (les taches circulaires).

#### 3.2.3 Le suivi des plantules

Afin de réaliser le suivi individualisé de chaque plantule d'une série, il est indispensable que chacune des plantules dans l'image soit identifiée séparément. Les graines détectées dans la première image acquise (0 heure après le semis) sont labellisées de la gauche vers la droite et par la suite les plantules conservent le numéro qui leur a été attribué. Le résultat de la labellisation est illustré à la figure 12. Il est souhaitable de pouvoir suivre les plantules de façon individualisée aussi longtemps que possible. Pour ce faire, un algorithme spécifique de séparation de plantules en cas de croisement a été développé et est décrit dans [10]. Les plantules sont mesurées tant qu'elles ne sortent pas du champ de la caméra. Les figures 13 et 14 montrent l'évolution au cours du temps de la longueur totale de chaque plantule, pour trois plantules de *Medicago truncatula* et d'une plantule de betterave, comme déterminée de façon automatisée par le logiciel. Une autre partie de l'algorithme qui n'est pas présentée ici, permet de distinguer les différents organes de la plantule et de les mesurer séparément.

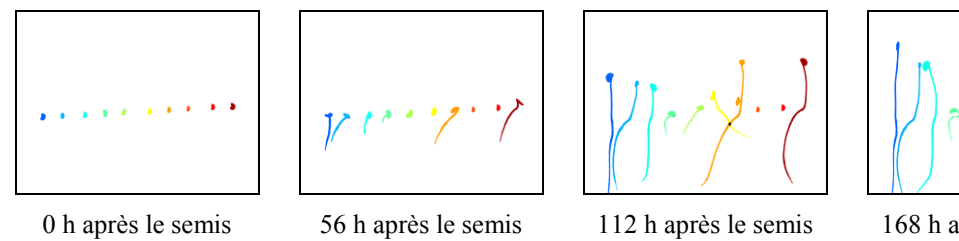

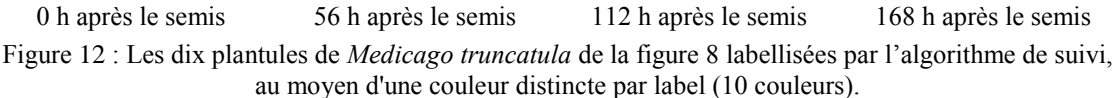

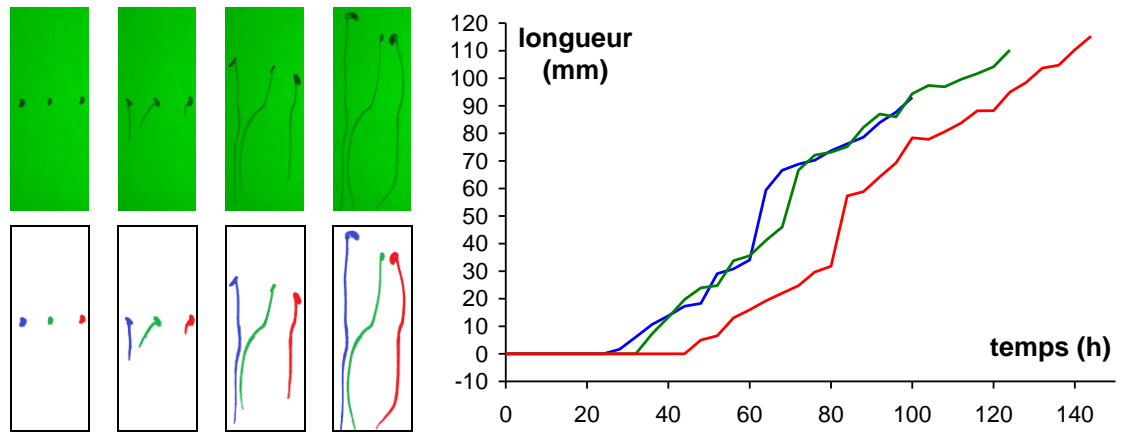

Figure 13 : Le suivi et la mesure de l'allongement au cours du temps, pour trois plantules de *Medicago truncatula* de la série d'images présentée à la figure 3.

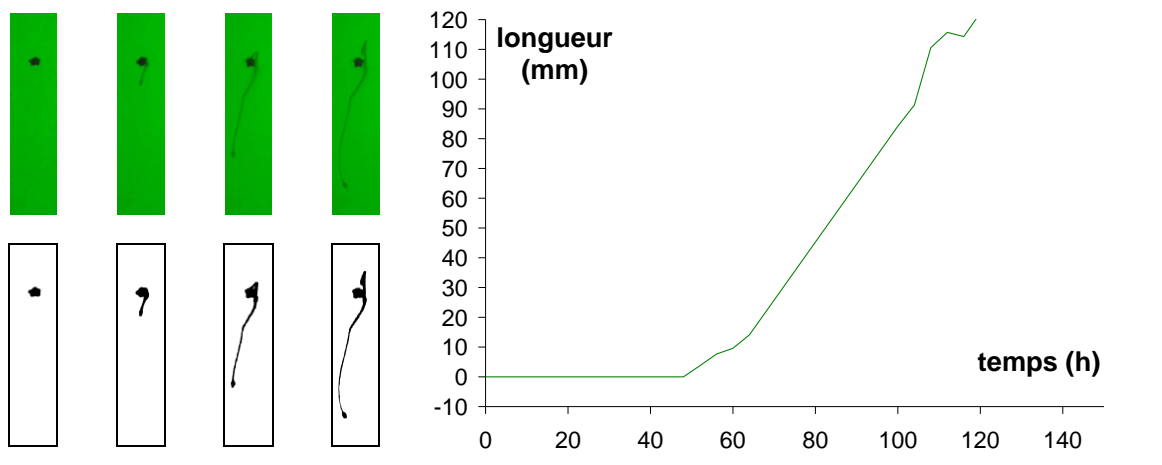

Figure 14 : Le suivi et la mesure de l'allongement au cours du temps, pour une plantule de betterave.

#### **3.3 Les autres fonctionnalités**

#### 3.3.1 La sélection de zone

La fonctionnalité de sélection de zone permet à l'opérateur de sélectionner la zone des images acquises qu'il souhaite traiter. Cette sélection, effectuée dans la dernière image acquise (image où les plantules sont le plus développées), permet de diminuer la taille des images à traiter et ainsi le temps de traitement. Cette fonctionnalité comporte une étape d'initialisation (intervention de l'opérateur nécessaire) et une étape de traitement de la série d'images (automatisée). L'étape d'initialisation comporte deux interfaces successives illustrées à la figure 15. La première interface (celle de gauche), permet à l'opérateur de renseigner la série d'images à traiter (répertoire et extension des fichiers des images acquises) et le répertoire de sortie. La seconde interface (celle de droite), permet à l'opérateur de sélectionner la zone à traiter depuis la dernière image. L'étape automatisée crée un nouveau dossier contenant une série d'images RGB correspondant uniquement à la zone sélectionnée. Cette fonctionnalité permet la suppression d'éléments présents et indésirables dans les images acquises (bord de la boite de culture, champignons, gouttelettes de buée, etc) qui pourraient perturber la fonctionnalité de suivi de plantules.

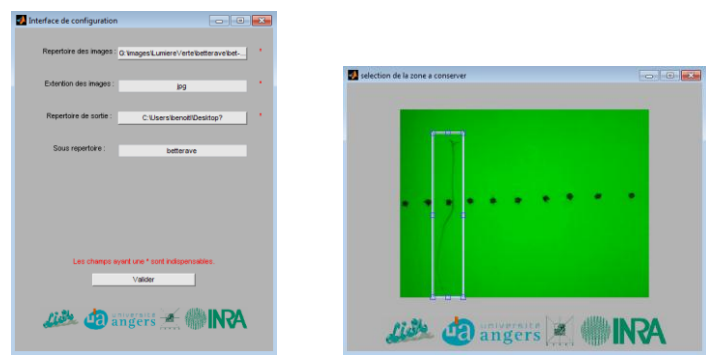

Figure 15 : Les interfaces de la sélection de zone. L'interface de gauche permet de sélectionner la série d'images à traiter (répertoire et extension des images acquises) et le répertoire de sortie. L'interface de droite permet de sélectionner la zone d'intérêt à traiter (la plantule de betterave ayant germé sur cette série d'images RGB). En cas d'erreur de saisie, un message indiquant les champs à corriger apparaît.

#### 3.3.2 La création de films

L'objectif de cette fonctionnalité est de faciliter la visualisation des séries d'images RGB acquises et des résultats obtenus au moyen de la fonctionnalité de suivi de plantules. La création de films de séries d'images RGB acquises nécessite que l'opérateur renseigne la série d'images RGB à traiter (répertoire et extension des images acquises) et le répertoire de sortie des films, via l'interface présentée à la figure 16 (gauche). La création des films des résultats nécessite que l'opérateur renseigne le répertoire de sortie de la fonctionnalité de suivi de plantule via l'interface présentée à la figure 16 (droite). Les films, générés au format avi à une fréquence d'une image par seconde, correspondent soit aux images RGB acquises soit aux images illustrant le résultat de la segmentation mises bout à bout.

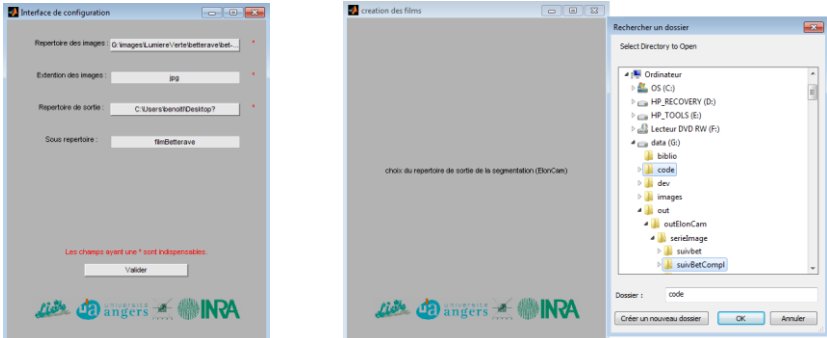

Figure 16 : Les interfaces de création de films. L'interface de gauche permet de sélectionner la série d'images acquises (répertoire et extension des images acquises) dont on souhaite réaliser des films et le répertoire de sortie des films. L'interface de droite permet de sélectionner un répertoire généré par la fonctionnalité de suivi, contenant les résultats dont on souhaite favoriser l'interprétation à l'aide de films. En cas d'erreur de saisie, un message indiquant les champs à corriger apparaît.

#### **4. Le simulateur de plantules**

L'objectif du simulateur de plantules est de contribuer à la validation des algorithmes implémentés dans le logiciel de suivi de plantules en phase d'élongation à la verticale ElonCam. L'utilisation du simulateur permet d'obtenir rapidement de nombreuses séries d'images de plantules simulées, ce qui permet d'accélérer les tests de la fonctionnalité de suivi et de ses algorithmes. Le simulateur de plantules présenté, incorpore l'algorithme de génération de systèmes racinaires simulés en trois dimensions décrit dans [11]. Il prend en compte des éléments importants tels que l'effet diffusant de la gélose, la taille et la transmittance (transparence) des plantules, afin de simuler des images de synthèse comme elles auraient été acquises en conditions réalistes de prise de vue. On constitue ainsi une vérité terrain numérique connue, fabriquée à partir de projections en 2D de systèmes racinaires générés en 3D, semblables à ceux de la figure 17, à différents stades de leur génération. L'obtention d'images de plantules simulées, semblable à celle de la figure 18, se fait en ajoutant à la vérité numérique des conditions simulant le réalisme des prises de vue, comme par exemple un fond réaliste (simulation d'une image de boite de Pétri contenant de la gélose rétro-éclairée en lumière verte inactinique). Le simulateur peut également produire des images dans différents formats de sortie, compressés sans ou avec pertes, pour évaluer l'impact résultant sur les traitements à partir des images décompressées. L'utilisation de séries d'images ainsi simulées permet, comme l'illustrent la figures 20, d'éprouver, en présence d'une vérité terrain connue, les algorithmes de détection et de suivi de plantules.

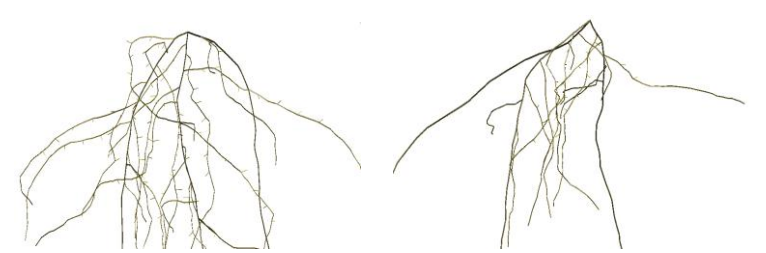

Figure 17: Deux systèmes racinaires générés en 3D et projetés en 2D pour la simulation des images.

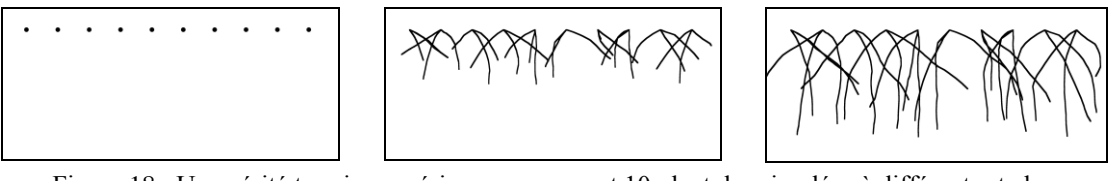

Figure 18 : Une vérité terrain numérique comprenant 10 plantules simulées à différents stades d'élongation.

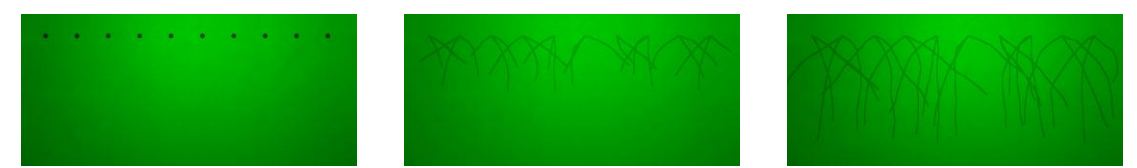

Figure 19 : Images RGB de plantules simulées à partir de la vérité terrain numérique de la figure 18. La transmittance des plantules est réglée à 0,85 (mesurée sur *Medicago truncatula* de la figure 3). Une transmittance de 1 correspondrait à une plantule complètement transparente, donc invisible.

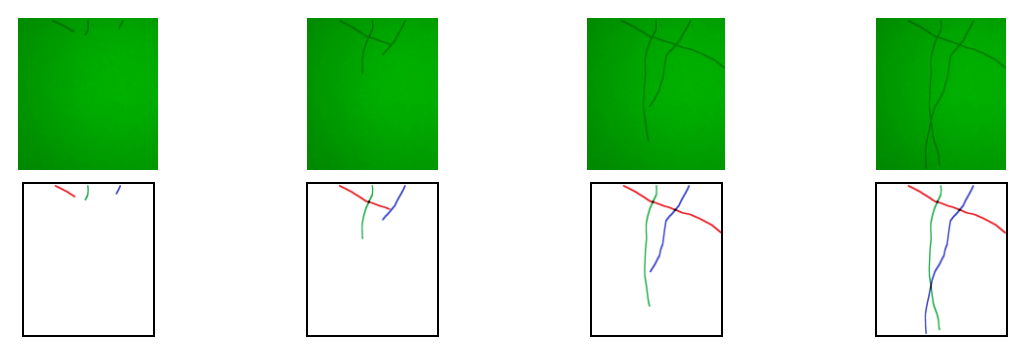

Figure 20 : Trois racines simulées à différents stades d'élongation (en haut) depuis la figure 19, et le résultat de leur suivi par la fonctionnalité de suivi de plantules du logiciel ElonCam (en bas).

Le simulateur peut ainsi par exemple être utilisé pour une caractérisation statistique des performances d'un algorithme de segmentation de plantules. On peut ainsi, sur un grand nombre d'images générées, par exemple, en fonction de la transparence des plantules ou du taux de compression des images, évaluer le nombre de pixels de plantule correctement détectés (bonne détection) ou de pixels du fond indûment attribués à la plantule (faux positif). Le simulateur, en préservant son principe de base, peut être enrichi avec des modèles plus perfectionnés de génération de structures végétales, ou en prenant en compte une description plus poussée du système de prise de vue conduisant aux images à traiter.

## **5. Conclusion**

Le système de vision et d'analyse d'images pour le phénotypage des semences et plantules présenté ici est encore en cours d'élaboration. Des travaux de développement, de test, d'exploitation et de valorisation sont actuellement menés dans différentes directions. Cette

démarche, plus largement, illustre l'intérêt de l'implication des sciences et technologies de l'information pour contribuer au phénotypage pour l'amélioration des végétaux, qui recèle de grands enjeux pour l'avenir [1].

## **6. Remerciements**

Landry BENOIT remercie Angers Loire Métropole et le GEVES-SNES de leur soutien financier apporté pour la préparation de son doctorat.

Merci à Lydie LEDROIT pour son implication lors des expérimentations ayant permis l'élaboration du système ElonCam.

Ce travail a bénéficié d'une aide de l'État gérée par l'Agence Nationale de la Recherche au titre du programme "Investissements d'Avenir" portant la référence ANR-11-BTBR-0007.

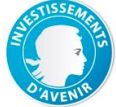

# **7. Bibliographie**

[1] R. T. Furbank, M. Tester ; "Phenomics-technologies to relieve the phenotyping bottleneck." ; *Trends in Plant Science*, vol. 16, pp. 635-644, 2011.

[2] É. Belin, D. Rousseau, J. Léchappé, M. Langlois-Meurinne, C. Dürr ; "Rate-distortion tradeoff to optimize high-throughput phenotyping system. Application to X-ray images of seeds." ; *Computers and Electronics in Agriculture*, vol. 77, pp. 188-194, 2011.

[3] É. Belin, D. Rousseau, T. Boureau, V. Caffier ; "Thermography versus chlorophyll fluorescence imaging for detection and quantification of apple scab." ; *Computers and Electronics in Agriculture*, vol. 90, pp. 159-163, 2013.

[4] É. Belin, D. Rousseau, J. Rojas-Varela, D. Demilly, M.-H. Wagner, M.-H. Cathala, C. Dürr ; "Thermography as non invasive functional imaging for monitoring seedling growth." ; *Computers and Electronics in Agriculture*, vol. 79, pp. 236-240, 2011.

[5] Y. Chéné, D. Rousseau, P. Lucidarme, J. Bertheloot, V. Caffier, P. Morel, É. Belin, F. Chapeau-Blondeau; "On the use of depth camera for 3D phenotyping of entire plants"; *Computers and Electronics in Agriculture* 82, 122-127 (2012).

[6] A. French, S. Ubeda-Tomás, T. J. Holman, M. J. Bennett, T. Pridmore ; "High-throughput quantification of root growth using a novel image-analysis tool." ; *Plant Physiology,* vol. 150, pp. 1784-1795, 2009.

[7] R. Subramanian, E. P. Spalding, N. J. Frerrier ; "A high throughput robot system for machine vision base plant phenotype studies." ; *Machine Vision and Applications*, vol. 24, pp. 619- 636, 2013.

[8] D. M. Wells, A. P. French, A. Naeem, O. Ishaq, R. Traini, H. Hijazi, M. J. Bennett, T. P. Pridmore ; "Recovering the dynamics of root growth and development using novel image acquisition and analysis methods." ; *Philosophical Transactions of the Royal Society Biological Sciences*, vol. 365, pp. 1517-1524, 2012.

[9] É. Belin, D. Rousseau, L. Benoit, D. Demilly, S. Ducournau, F. Chapeau-Blondeau, C. Dürr ; "Thermal imaging for evaluation of seedling growth"; Chap. 2, in S. Dutta Gupta, Y. Ibaraki, eds., *Plant Image Analysis: Fundamentals and Applications*, CRC Press 2013.

[10] L. Benoit, D. Rousseau, É. Belin, D. Demilly, S. Ducournau, F. Chapeau-Blondeau, C. Dürr ; "Locally oriented anisotropic image diffusion: application to phenotyping of seedlings." ; *8th International Conference on Computer Vision Theory and Applications (VISAPP 2013)*, Barcelona, Spain, 21-24 Feb. 2013.

[11] D. Leitner, S. Klepsch, G. Bodner, A. Schnepf; "A dynamic root system growth model based on L-Systems." ; *Plant and Soil*, vol. 332, pp. 177-192, 2010.